## **How to Start Silky Rider**

Please plug the adaptor to the wall outlet and connect it to the Silky Rider, then switch it on, please follow up these steps:

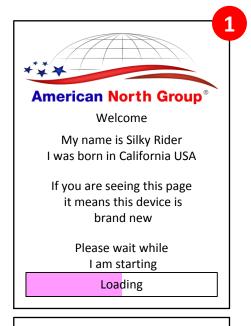

At the first page Silky Rider announces that it is a brand new device for the first time you switch it on, the systems start loading, please wait

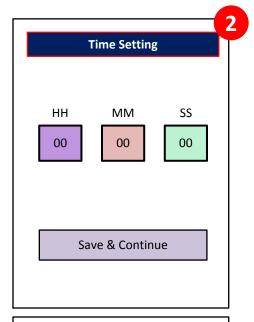

At this page click on the hour, minute and second boxes one by one to enter the values for the exact time, then click on "Save & Continue" button.

Please use the 24 hour clock format.

At the this page click on the day and night hour, minute and second boxes one by one to enter your desired time, by default it is from 6:00 to 18:00, then click on "Save & Continue" button.

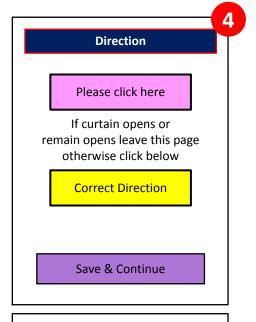

At this page first click on the "Please click here" button, if the curtain opens or remains open click on the "Save & Continue" button, if not click on the "Correct Direction" button", then "Save & Continue" button.

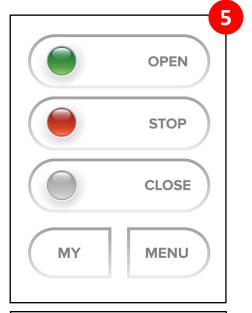

This is the Operation page.

Silky Rider can be controlled from this page as well.

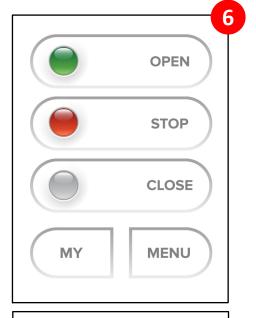

To manage the systems please click on Menu and enter "1234"